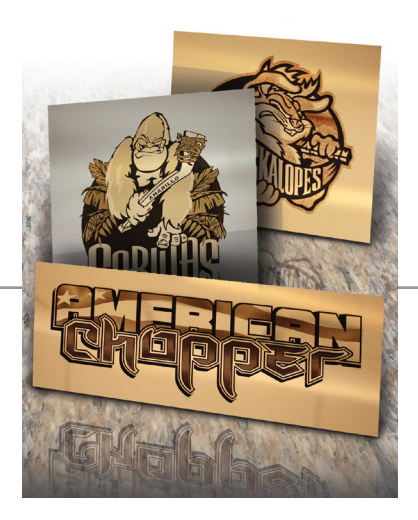

HorizonsIncorporated

**ISG** Imaging Systems Group

# *How to Create Half-Tones on AlumaMark*

#### **VL200ADVANCED Printing Preference** Laser Settings Engraving Field Advanced  $2<sup>1</sup>$ .<br>ithering **Print Direction** Halftone  $\sim u_{\rm B}$  $\overline{\mathbf{t}}$ Error Diffusion  $C$  Down  $\sum_{n}$ **Vector Optimizer** Texture  $\Box$  $\Box$  Enable **ENHANCE AND SORT**  $\frac{1}{100}$  0.0  $\overline{A}$ Vector Scaling  $\frac{1}{\sqrt{2}}$  0.0  $\overline{\phantom{a}}$  $\frac{1}{2}$  ko 1.0000  $Y-Axis:$   $\boxed{1,0000}$   $\boxed{\div}$  to 1,0000  $\frac{1}{100}$  100  $\overline{\phantom{a}}$ Tuning Rotary Rotation  $\begin{array}{c|c|c|c} \hline \textbf{r} & \textbf{r} & \textbf{r} \\ \hline \textbf{r} & \textbf{r} & \textbf{r} \\ \hline \textbf{r} & \textbf{r} & \textbf{r} \end{array}$  $\boxed{-1.0000}$  to 1.0000  $\frac{1}{15}$ (C) ULS 2004-06-25 WIN XP/2000 V1.07M OK Cancel Apply Venus new Printing Preferences  $\overline{\mathcal{D}}$ Option Per Advance Paper Mode Setting File Function: **Black & White** Save Manual Color Fill Load  $\odot$  3D Mode Original Stamp Mode Save To Default  $\overline{\phantom{a}}$ Delete PPI: Auto Ξ History File **PPLVEN**  $\overline{\Box}$ Mirror В  $\Box$  Invert OK | Cancel | Apply er MINI Win32 Printing Prefe Legend Engra  $2|x|$ **Baster Tune** Color Manning Color Sell C Basic  $C$  30 Modify  $C$  Stamp  $G$  Clin Art  $\vert$  s 50% C Photograph Advanced Option Color Magning  $\frac{\mu}{50}$ Widening: 4 Language  $F_{\text{no}lis}$  $\overline{\phantom{a}}$ LEGEND F Miro I E Cancel |  $OK$ Apply

### *a little background info*

There are three standard marks on AlumaMark - Black which is ideal, Charcoal (overmarked) and brown/red (undermarked). Half-Tones are created by lasing one of two ways, depending on the driver: 1. The laser fluctuates the power and undermarks the lighter colors to create the light brown or red marks on AlumaMark. or 2. The laser creates a stipple pattern by lasing black dots in a series to give the appearance of halftones - similar to black and white newspaper prints.

#### *file types*

There are two types of files which can be lased - rastor images (jpeg, tiff, bmp...) or vector (eps, Corel...). Both can yield the same result, but vector images can be controlled/modified easier for an ideal end result. Because greens, blues and reds can look similar in black and white, higher contrast images yield a better final product.

## *how to setup your laser*

Creating the half-tone is easy because the laser does all of the work. The laser setting to create these stunning half-tones typically is in the advanced menu, and is activated by clicking on the "3D" or "Error Diffusion" buttons. AlumaMark does not yield a perfectly even gradation, some color changing in the file may be needed if the final result is not ideal.